# **General Fund Enterprise Business System** (GFEBS)

# **Supplier Self-Services (SUS) Acceptor Training for Value Based Contracts**

Last Updated 9-17-2015

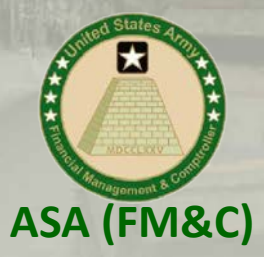

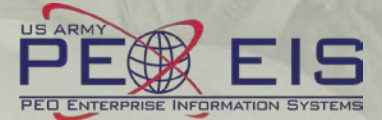

## **What is Supplier Self-Services (SUS)?**

**General Fund** 

**Enterprise Business System** (GFEBS)

- **SUS is a Vendor Portal**
	- **Maintains WAWF as the single face to industry for DoD invoicing**
		- User ID management and secure provisioning by CAGE remains in WAWF
		- Seamlessly logs vendor into SUS based on assigned Pay Office
		- "One-Stop" interface developed by WAWF
		- Summary data updated in WAWF for a consolidated view for all of DoD

#### – **Utilizes standard GFEBS functionality**

Improves Army end-to-end visibility and auditability

#### – **Defaults GFEBS PO obligation data to the vendor**

- Pre-populates vendor invoice data with pre-validated GFEBS data
	- o Allows for identification of errors early in the process
		- Vendors to validate PO accurately reflects contract terms immediately after award
	- o Vendor input restricted to prevent conflict with contract
		- I.e. can input Quantity, but cannot change fields like Unit of Measure or Unit Price
- **Provides vendor integrated, real time visibility of open amount and invoice processing status**
- **Prevents delay in acceptance posting in GFEBS**
- **Eliminates manual intervention to improve auditability**
- Reduces interest penalties

#### **3 Main Steps for SUS Vendor to Submit Service (or Value based) Invoice**

Ip  $|R$ 

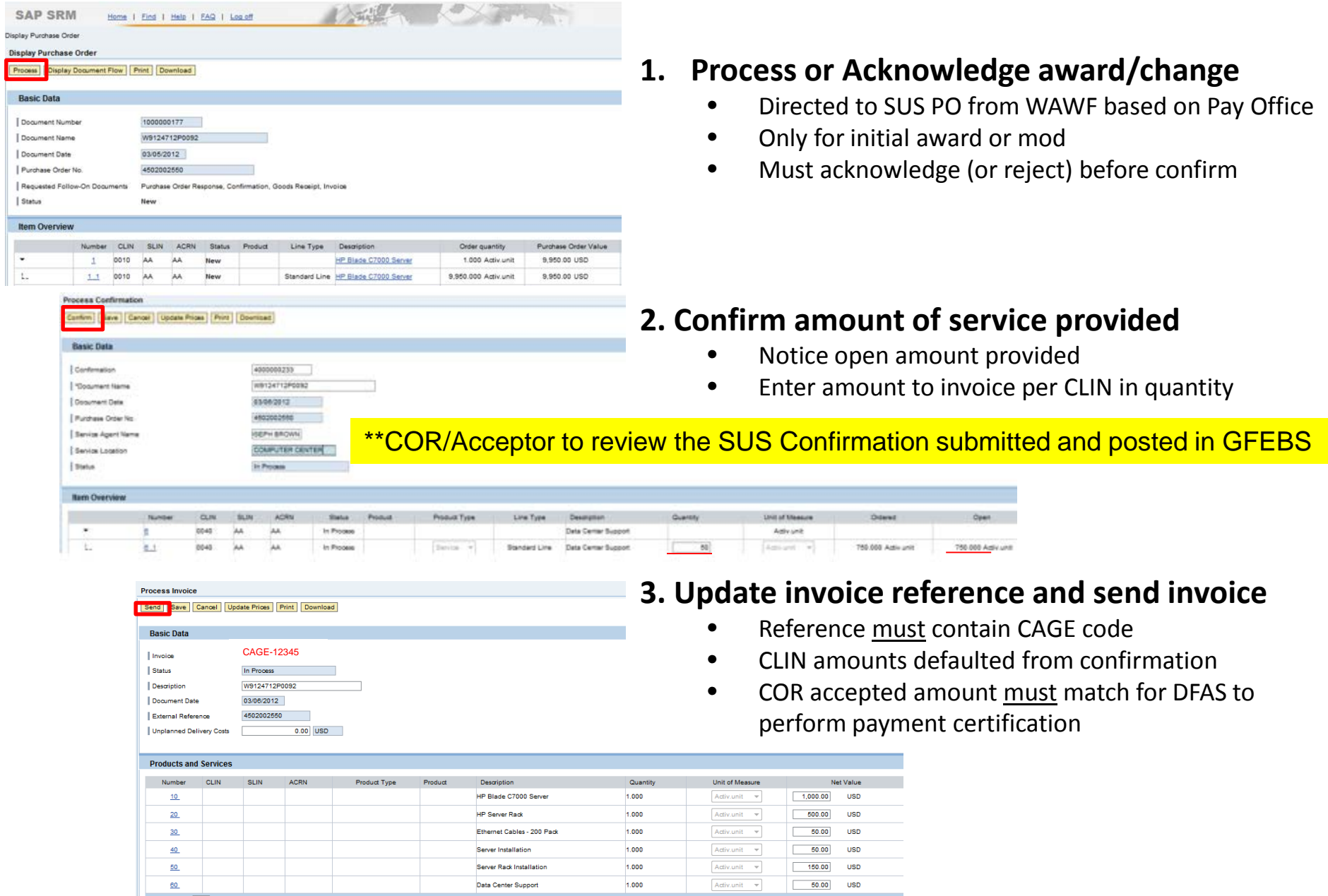

#### WAWF Gov't View Only Folder does not currently contain SUS documents \*\*WAWF to update

#### Log into GFEBS instead of WAWF to review vendor submitted SUS documents

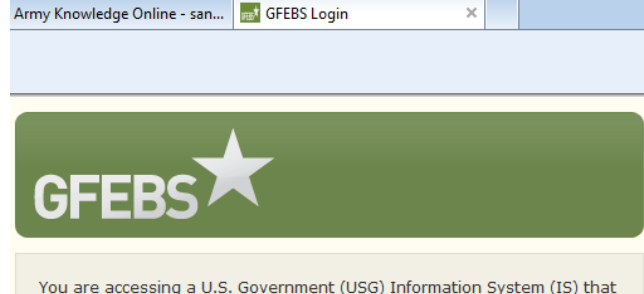

is provided for USG-authorized use only. By using this IS (which includes any device attached to this IS), you consent to the following conditions: -The USG routinely intercepts and monitors communications on this IS for purposes including, but not limited to, penetration testing, COMSEC monitoring, network operations and defense, personnel misconduct (PM), law enforcement (LE), and counterintelligence (CI) investigations. -At any time, the USG may inspect and seize data stored on this IS. -Communications using, or data stored on, this IS are not private, are

subject to routine monitoring, interception, and sea disclosed or used for any USG authorized purpose. security measures (e.g., authentication and access USG interests--not for your personal benefit or priv the above, using this IS does not constitute conser investigative searching or monitoring of the conten communications, or work product, related to perso services by attorneys, psychotherapists, or clergy, Such communications and work product are private User Agreement for details!!!.

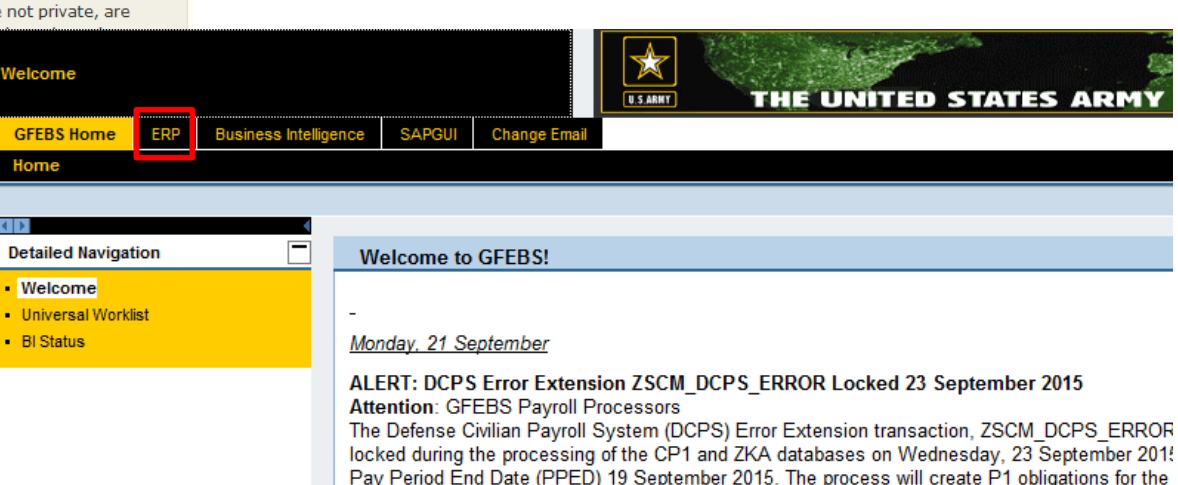

GFEBS Login link:

https://prodep.gfebs-erp.army.mil/

detections and dealer will be explicited from conconsinging any CD1 and 7IZA connects during nouvall in

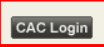

Requires SUS\_GR\_PROCESSOR role to post acceptance/goods receipt Required pre-requisite training includes: L250E Acquisition Process Overview L251E Accounts Payable Process Overview

Suggested transaction codes to add to Favorites in GFEBS:

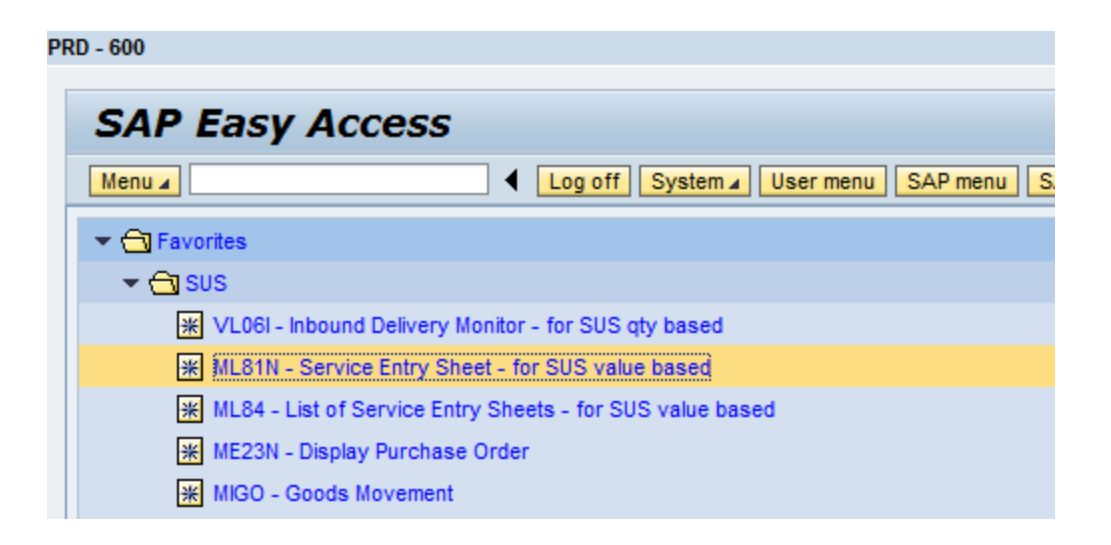

Value based Purchase Orders (POs) generate Service Entry Sheets (SES) **Use transaction code ML81N** to review and post service acceptance

Locate PO\* for assigned contract and select "**Other Purchase Order**"

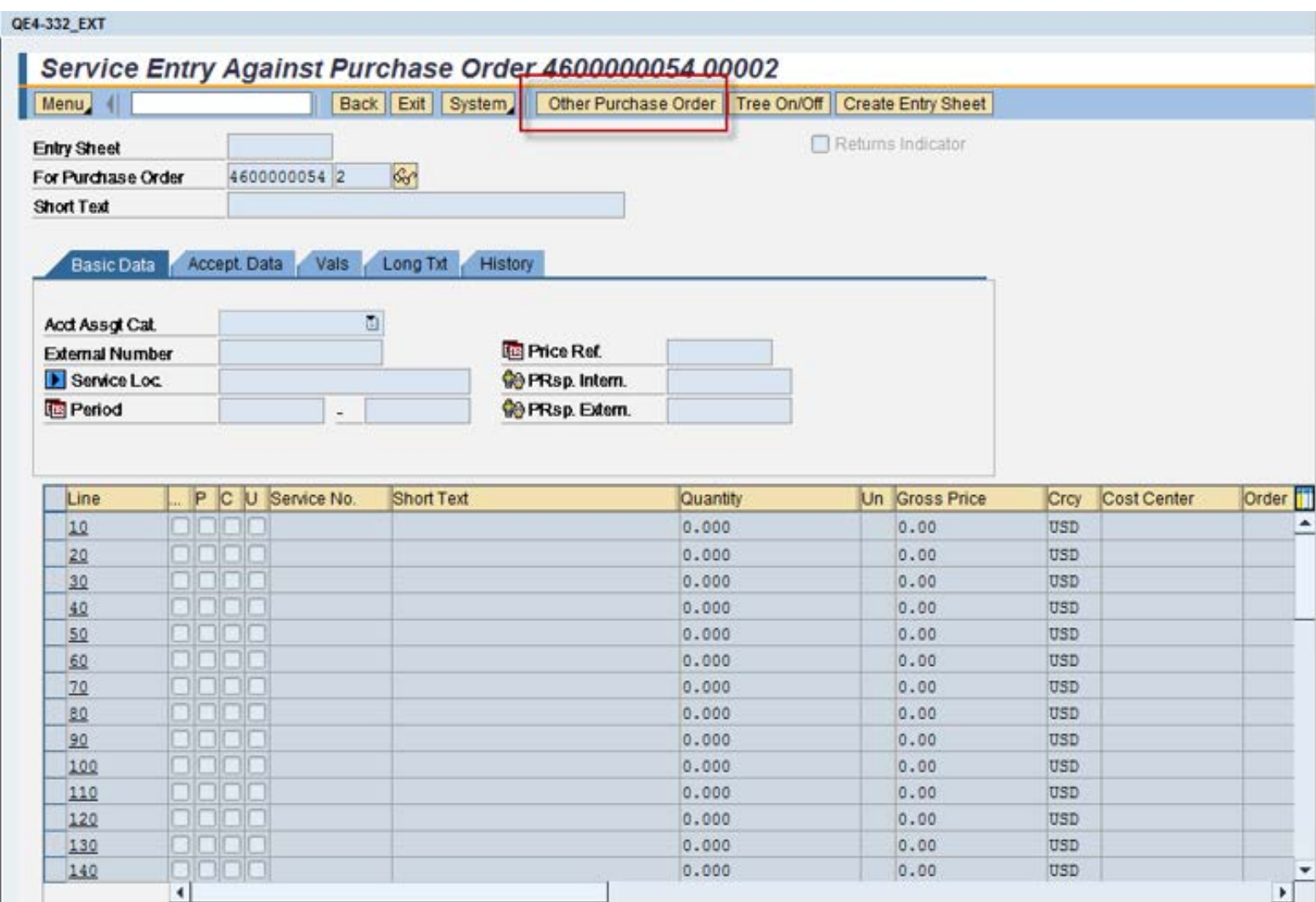

 $1/4/2016$  \*See Backup information to locate PO if unknown for assigned contract  $6$ 

#### Enter **PO number** and **GREEN check** to display SES entered against PO

Note: Entry sheet number can also be displayed on the PO line history tab.

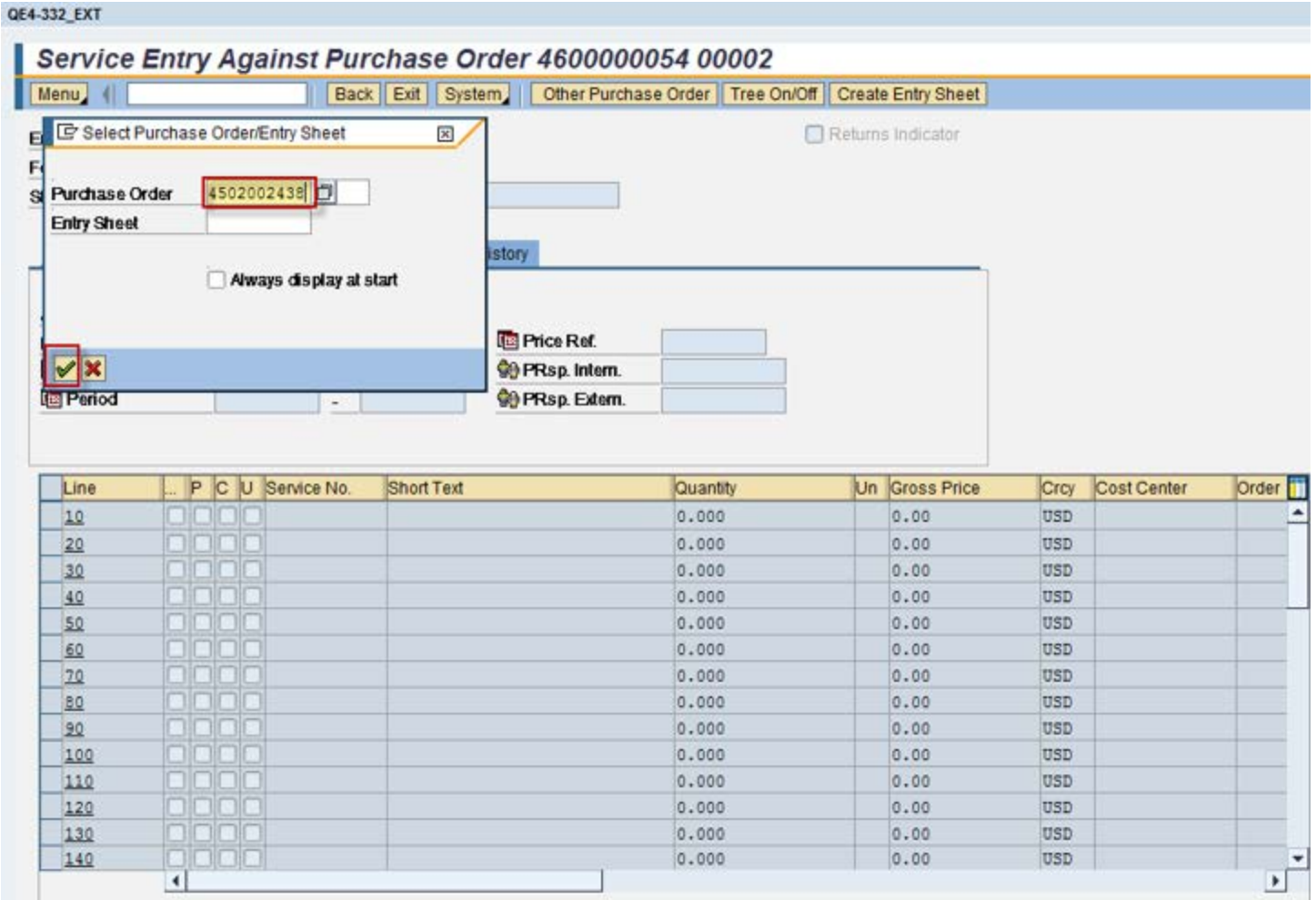

### Double-click contract number to open submitted SES for review Expand description to see OPEN SES (RED) to review

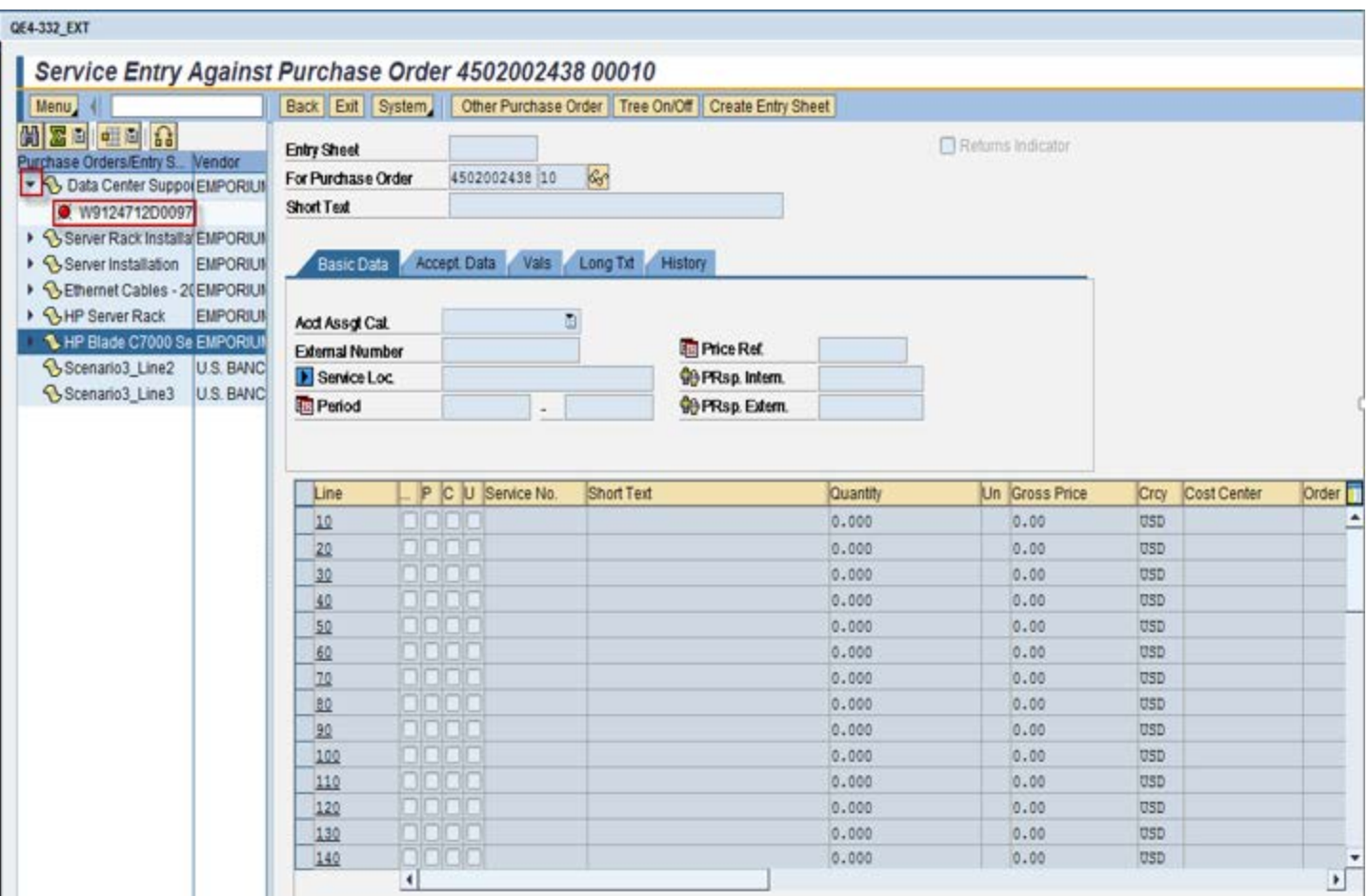

Note: RED indicator means SES not yet accepted

#### Select "**Display <-> Change**" to toggle from Display to Change to post acceptance or rejection

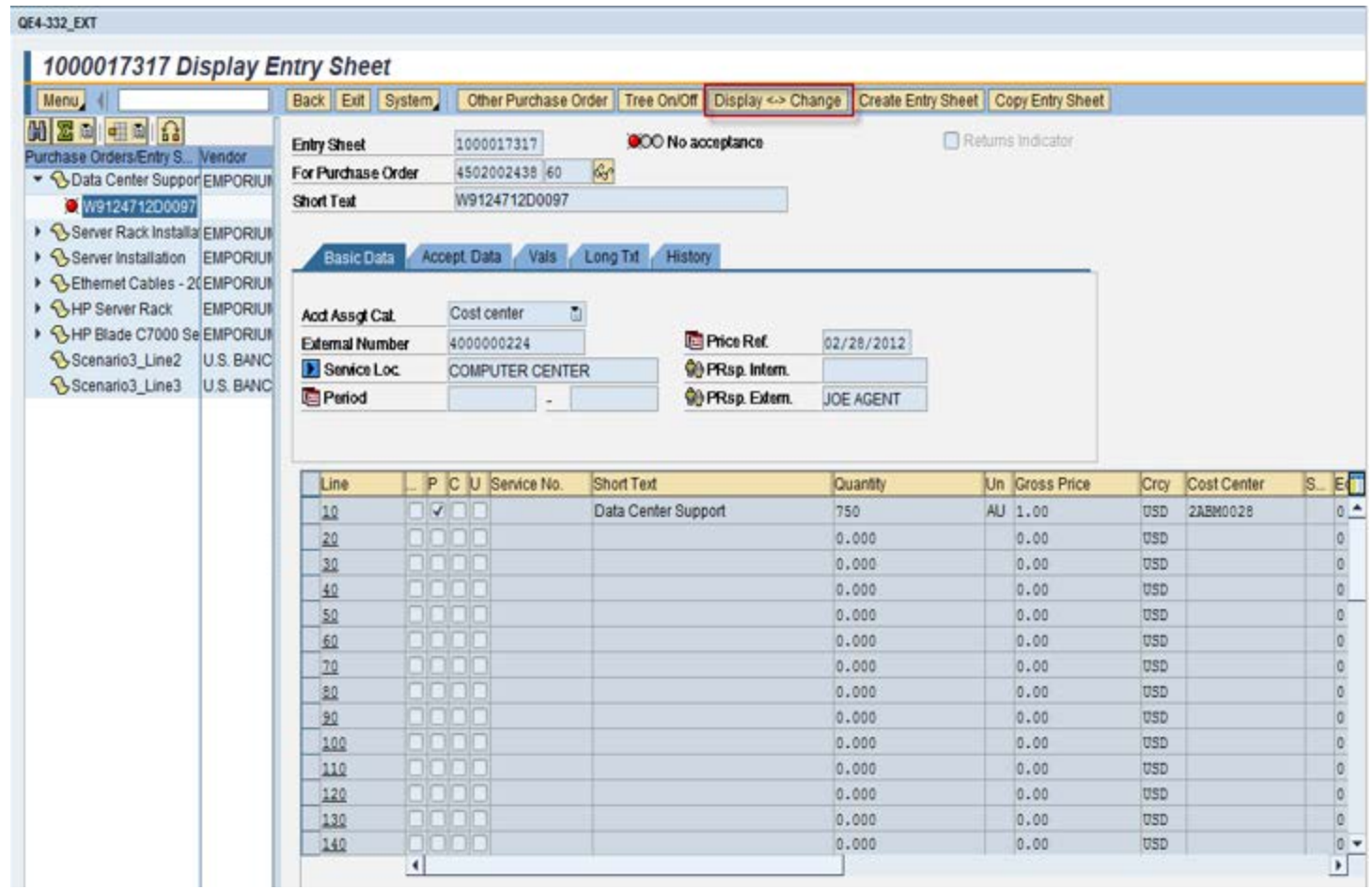

Review Short text, Service Location (if populate) and Quantity for the Amount If agree, change date as needed and Select "**Accept**" If disagree, Select "**Reject**"

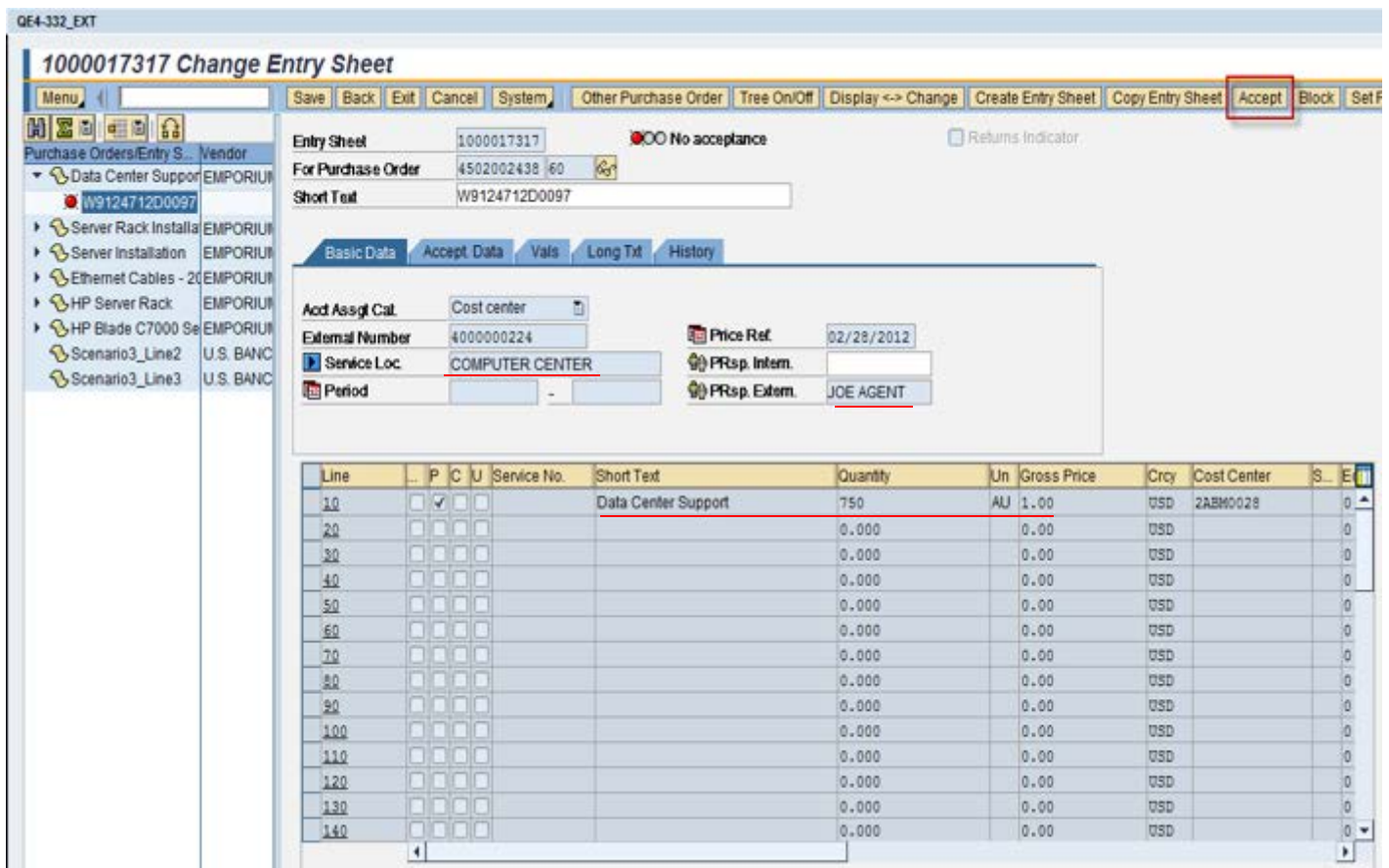

Note: If date of acceptance is different than date submitted, change **Document Date** on "**Accept. Data**" tab prior to "**Accept**"

#### Must select "**SAVE**" to post acceptance or rejection

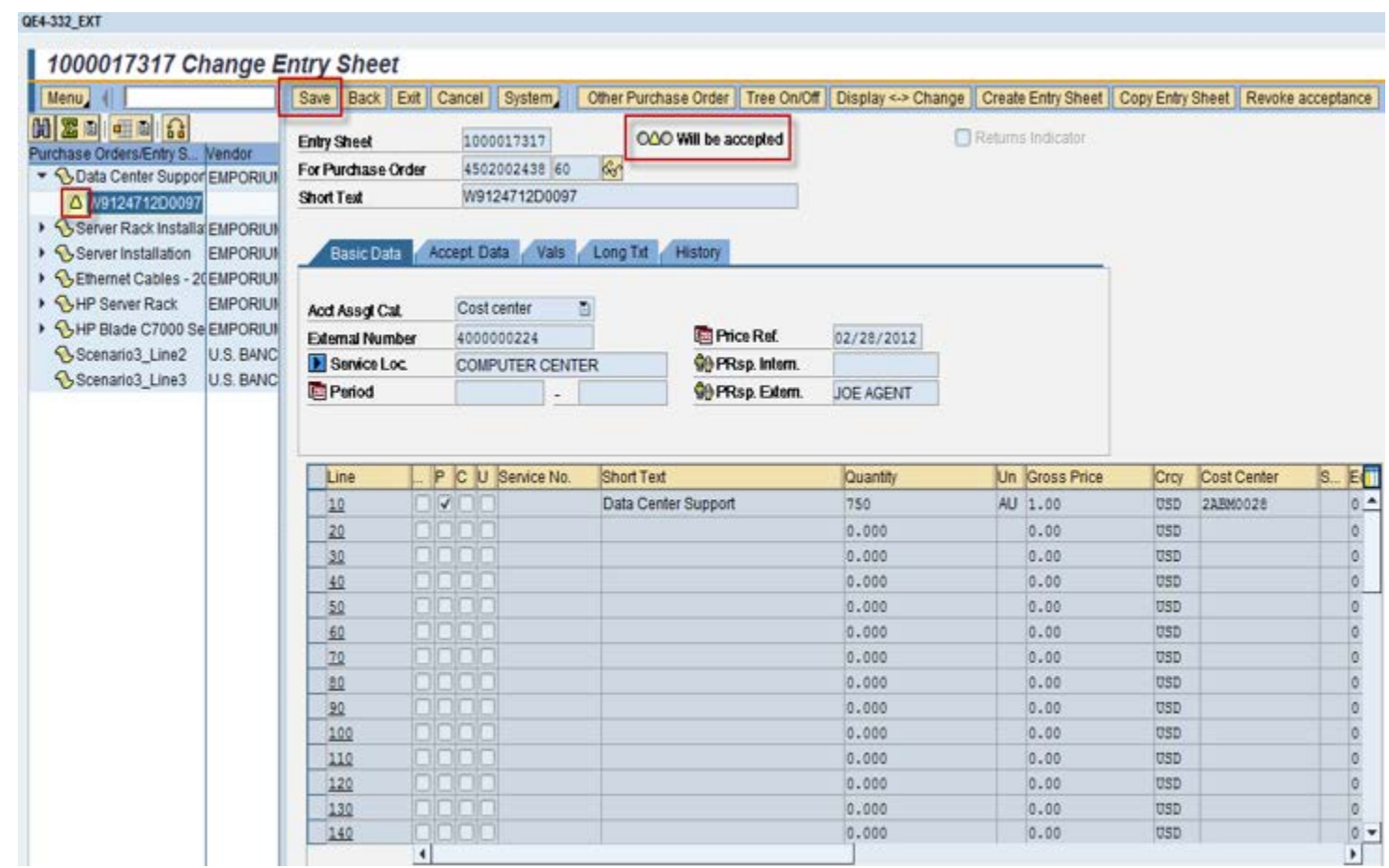

System allows for output (printed copy) if needed for service agent to get signed, but GFEBS was not setup to print, so select "**YES**" to save without output

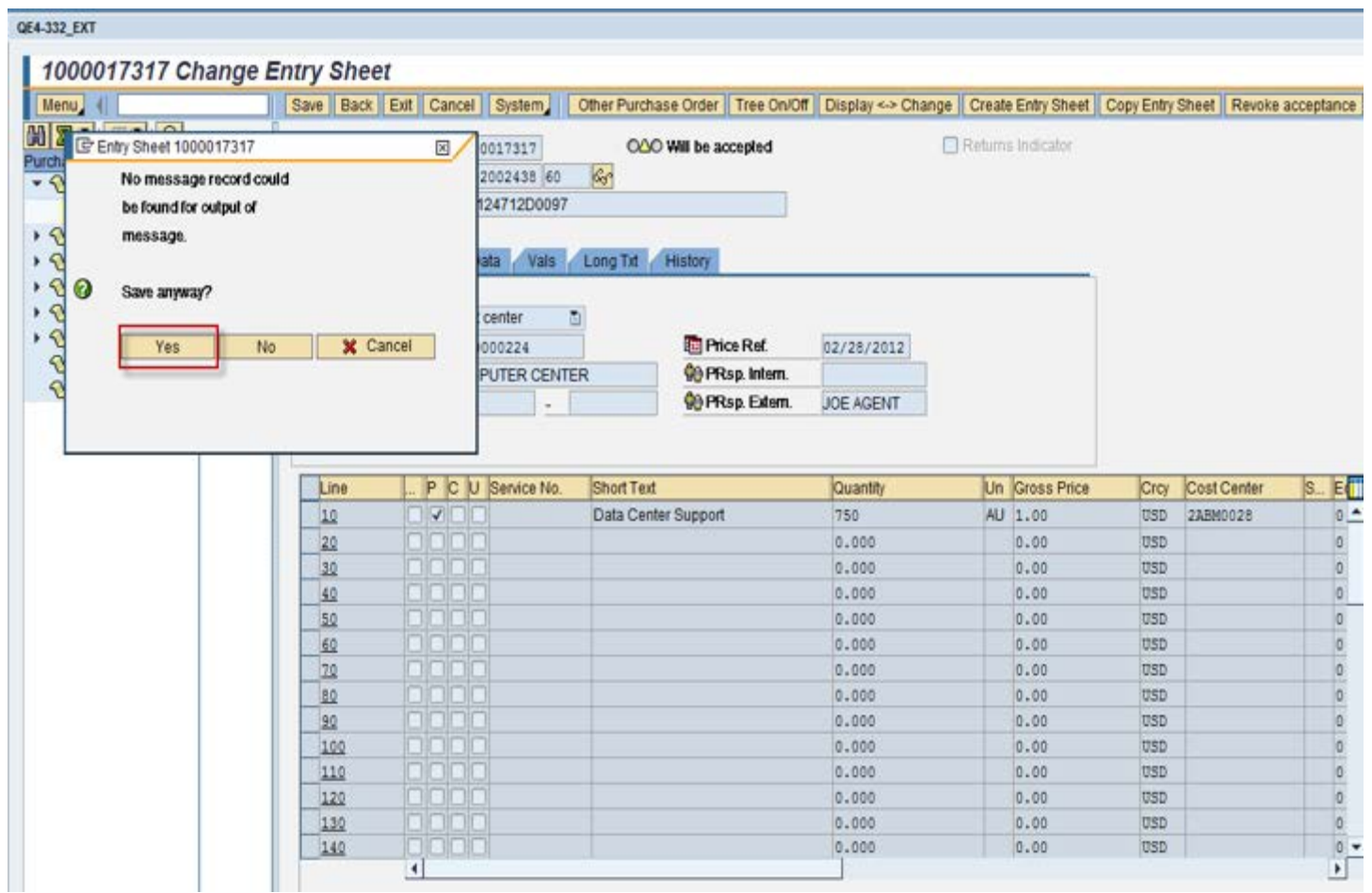

#### Notice now the status is changed to **GREEN** to show acceptance posted Process complete

The acceptance will create a GR posting that can be viewed on the PO line history

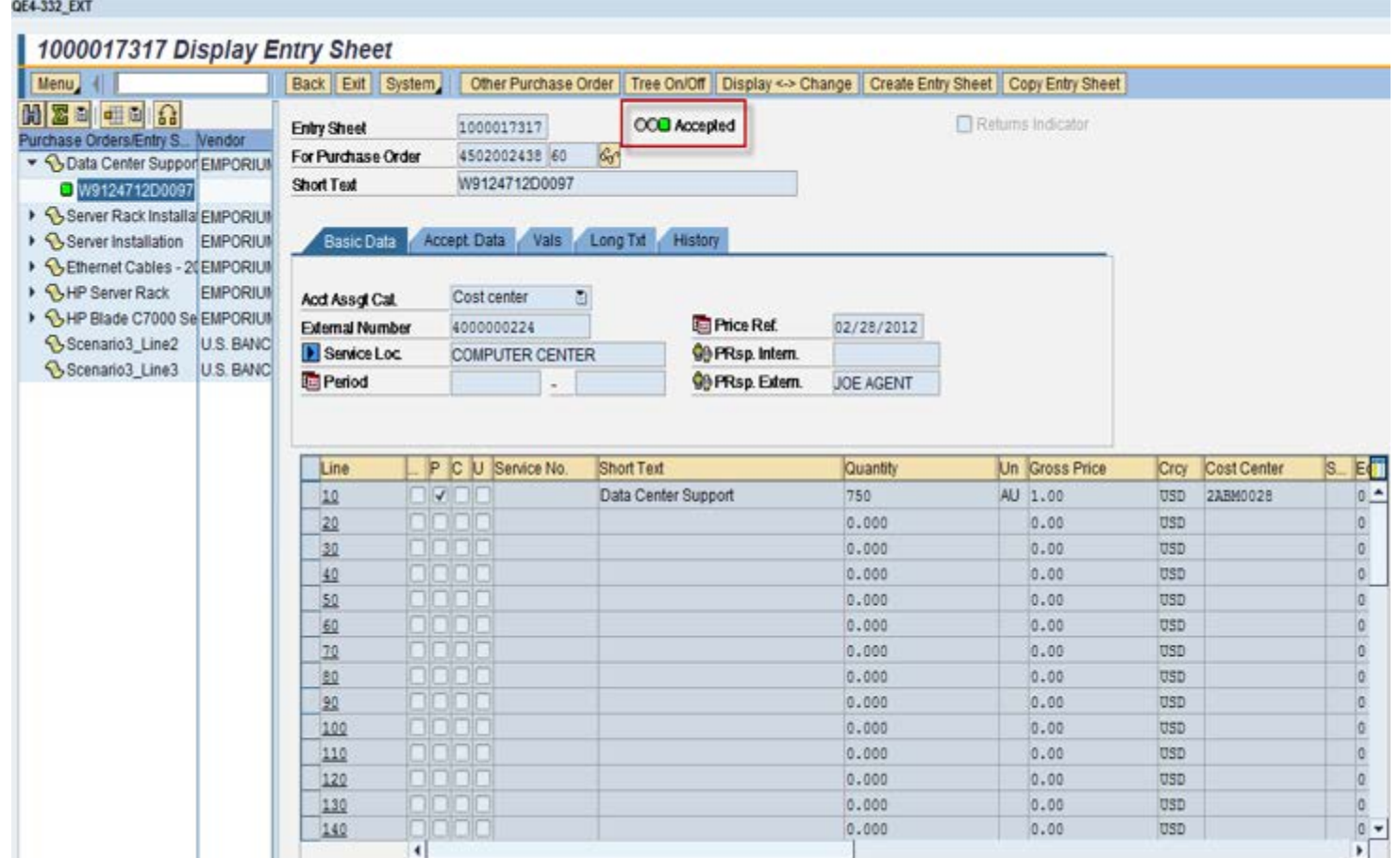

**General Fund** 

**Enterprise Business System** (GFEBS)

# Backup Information

### Tcode ML84 to list open Service Entry Sheets (SES)

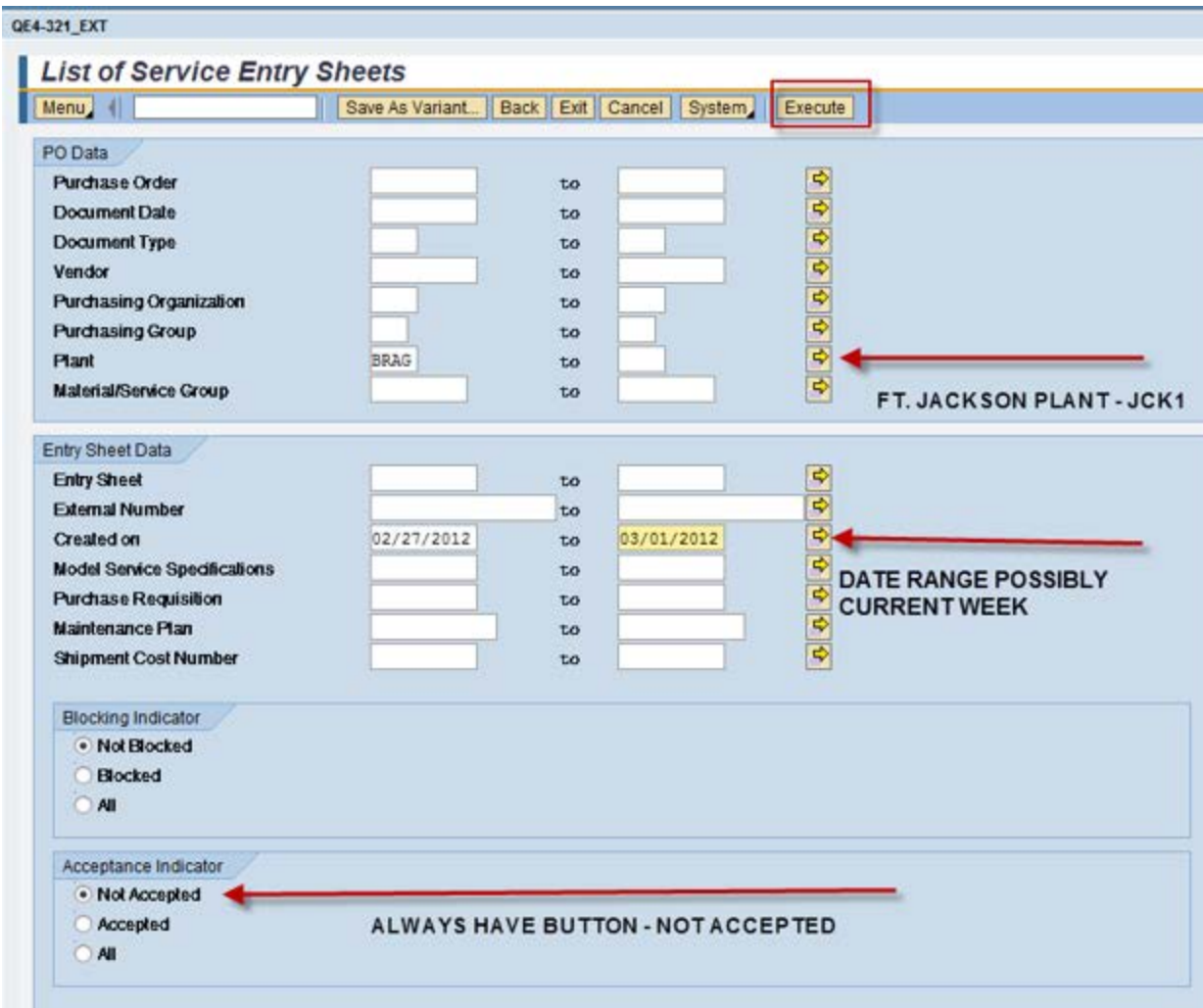

#### PO or SES number can be copied and used in ML81n to accept or reject

#### QE4-332\_EXT

#### **List of Service Entry Sheets**

Menu | 4

Back | Exit | Cancel | System Details | Sort in Ascending Order | Sort in descending order | Set filter | Total | Local file... | Mail recipient | Change layout... | Select layout...

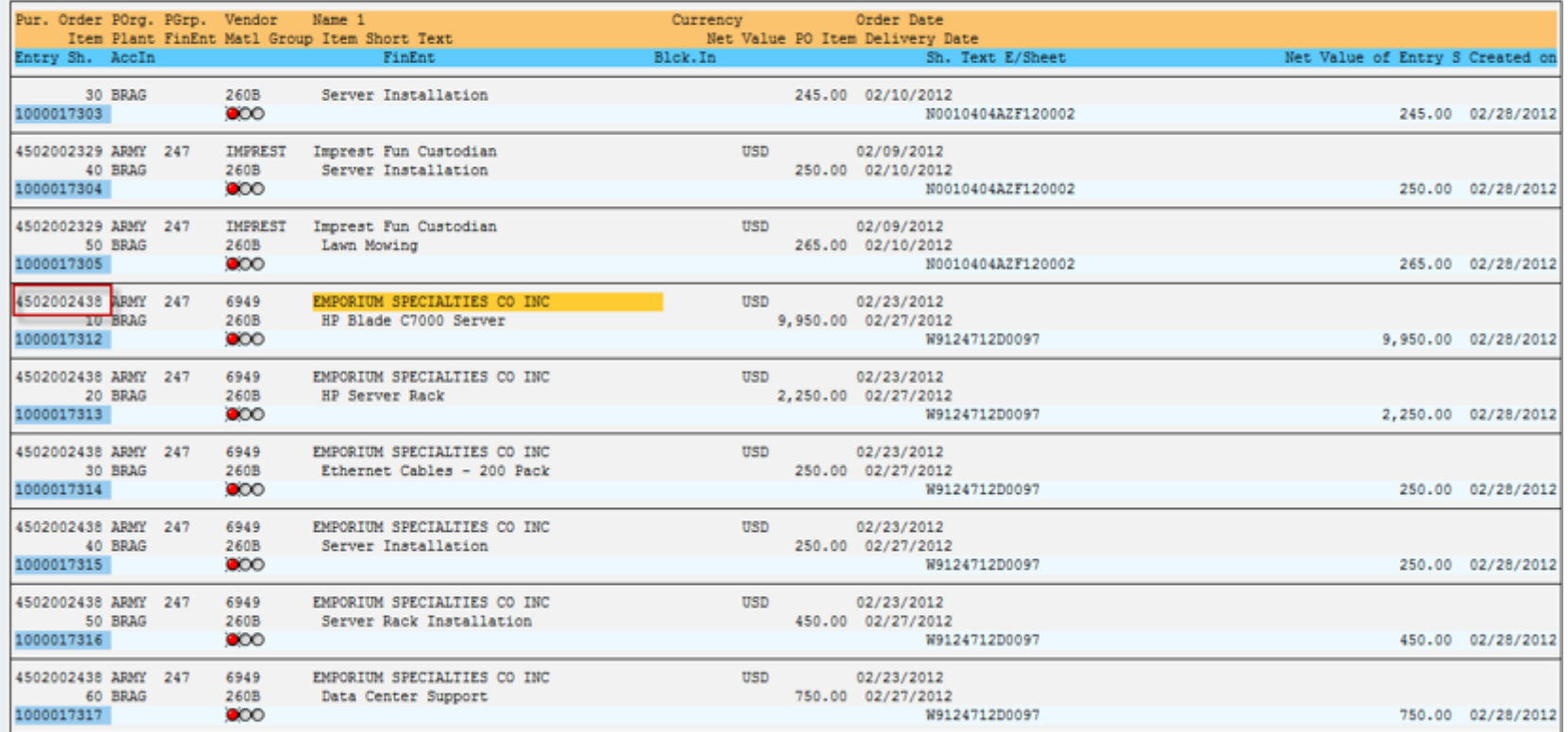

### Background Job listing open Service Entry Sheets (SES)

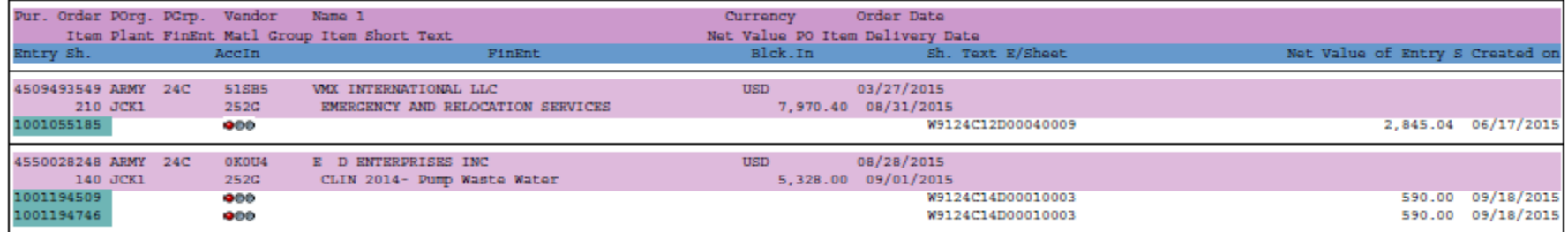

Note: Job ran nightly and forwarded by email to the assigned COR/Acceptor

## **SUS Support Contact Information**

**General Fund** 

**Enterprise Business System** (GFEBS)

Army GFEBS – SUS Pilot support: [Thomas.P.Riley24.ctr@mail.mil](mailto:Thomas.P.Riley24.ctr@mail.mil) 703.545.8805 (o) Team lead [Sandra.M.Beeker.ctr@mail.mil](mailto:Sandra.M.Beeker.ctr@mail.mil) 703.545.8803 (o) [Richard.M.Scatamacchia.ctr@mail.mil](mailto:Richard.m.scatamacchia.ctr@mail.mil) 703.545.8797 (o) [Leah.M.Crocker.ctr@mail.mil](mailto:Leah.M.Crocker.ctr@mail.mil) 703.545.9068 (o)

DFAS – SUS Pilot support: [Michael.C.Roberts9.civ@mail.mil](mailto:Michael.C.Roberts9.civ@mail.mil) 317.212.2870 (o) [Lynda.J.Brown.civ@mail.mil](mailto:Lynda.Brown@dfas.mil) 317.212.2179 (o)